1.2.660 WNAM , , .

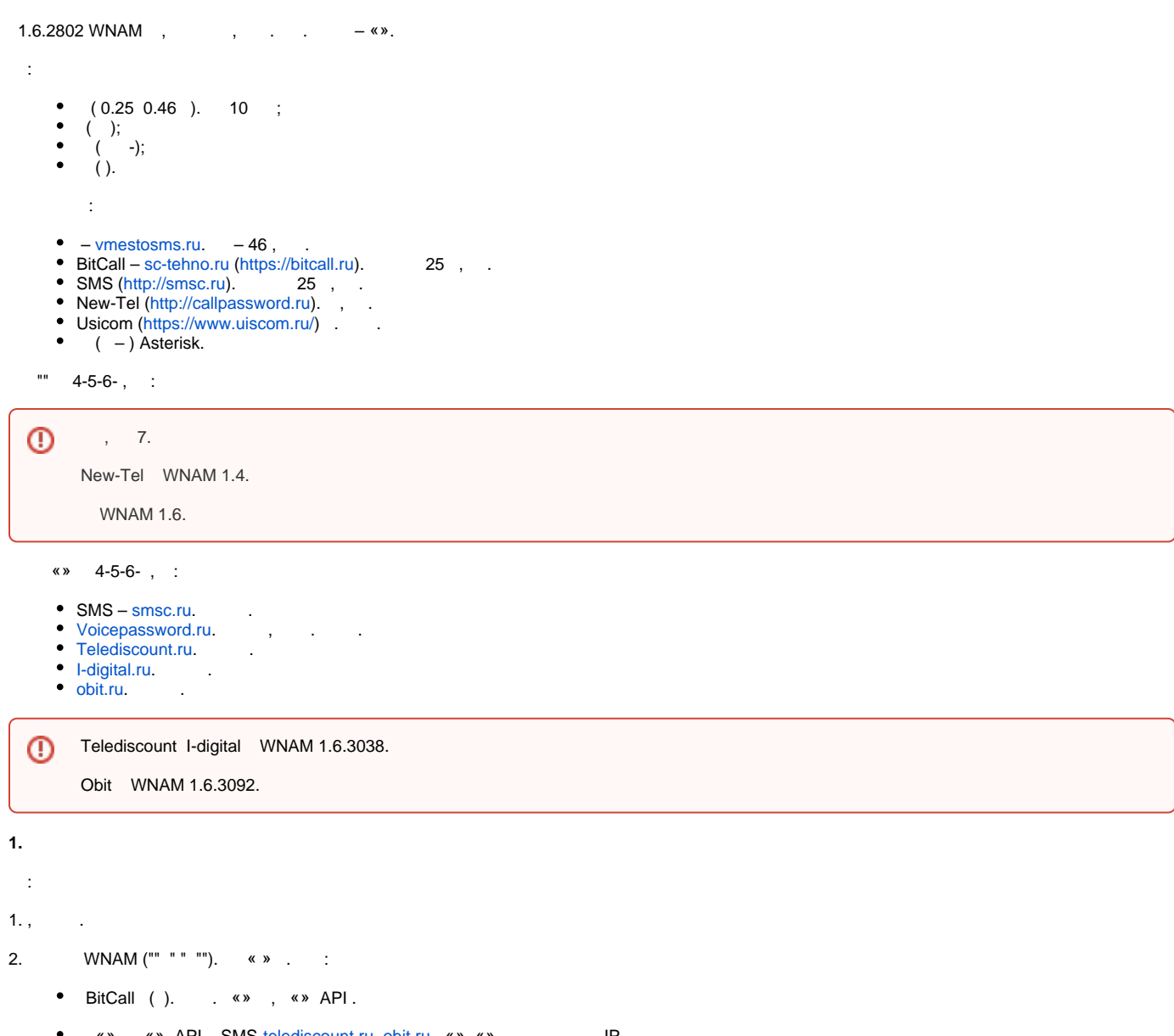

- «» , «» API . SMS, [telediscount.ru](http://telediscount.ru) [obit.ru](http://obit.ru) «» «» . IP-.
- New-Tel [Callpassword.ru](http://Callpassword.ru) «» \_API\_\_\_, «» \_API\_\_\_. «URL » «voice», .
- [voicepassword.ru](http://voicepassword.ru) [i-digital.ru](http://i-digital.ru) «API», .

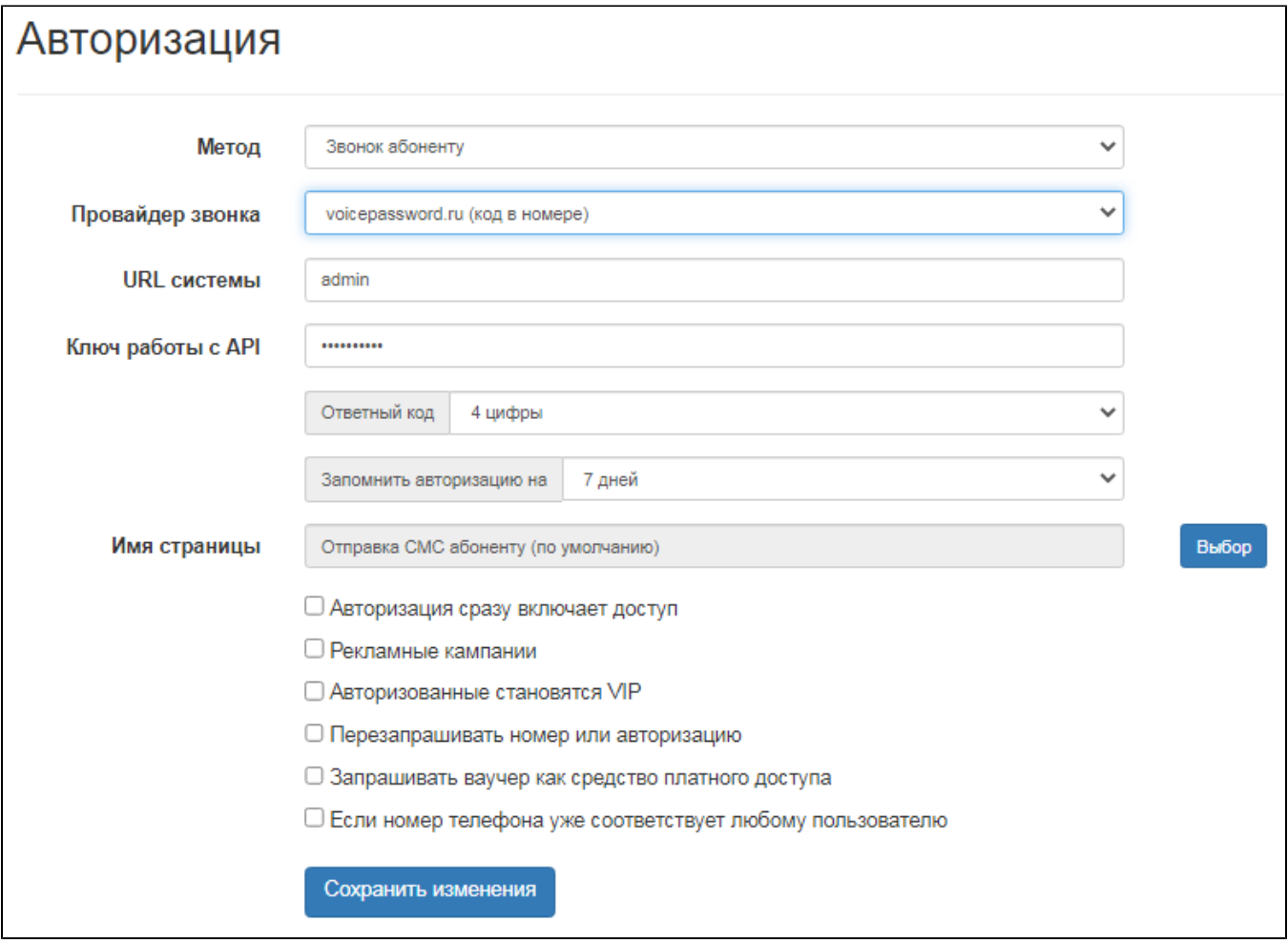

3. " " , \_/cp/testform. , «wnam.log» :

```
DEBUG [com.netams.wnam.web.cp.SmsHandler:174] - CP CALL phase 1: mac=00:01:02:03:
     04:05, ip=1.2.3.4, phone=7915xxxxxxx, code=1524 !
     DEBUG [c.n.w.s.sms.providers.VoicePassword:36] - voicepassword call_to: 
     +7915xxxxxxx return 'CodeResponse{result='ok', code='4922', price=0.30, 
     errorCode='null'}'
     DEBUG [c.n.w.web.cp.CaptivePortalController:941] - postSms: site_id=8, 
     username=00:01:02:03:04:05, phone=7915xxxxxxx, smscode=4922, ci.key=... !
     4922; +7 (961) 342-49-22 
     DEBUG [c.n.w.web.cp.CaptivePortalController:1076] - postSmsPhase2 
     phone=7915xxxxxxx, code=4922, r=\{ ip=1.2.3.4, mac=00:01:02:03:04:05,phone = 7915xxxxxxx, code = 4922, attenpts = 0 , r\_ir = false, ap_m = CALLDEBUG [c.n.w.web.cp.CaptivePortalController:1101] - CP CALL phase 2: mac=00:01:
     02:03:04:05, ip=1.2.3.4, phone=7915xxxxxxx, smscode=4922 CORRECT in 14546 ms.
2. 
 :
1. WNAM « » « Asterisk », «URL » ip_/_/_;
     172.16.130.13/default/zadarma
```
2. «» «» – Manager- Asterisk. WNAM Asterisk , . TCP:5038 .

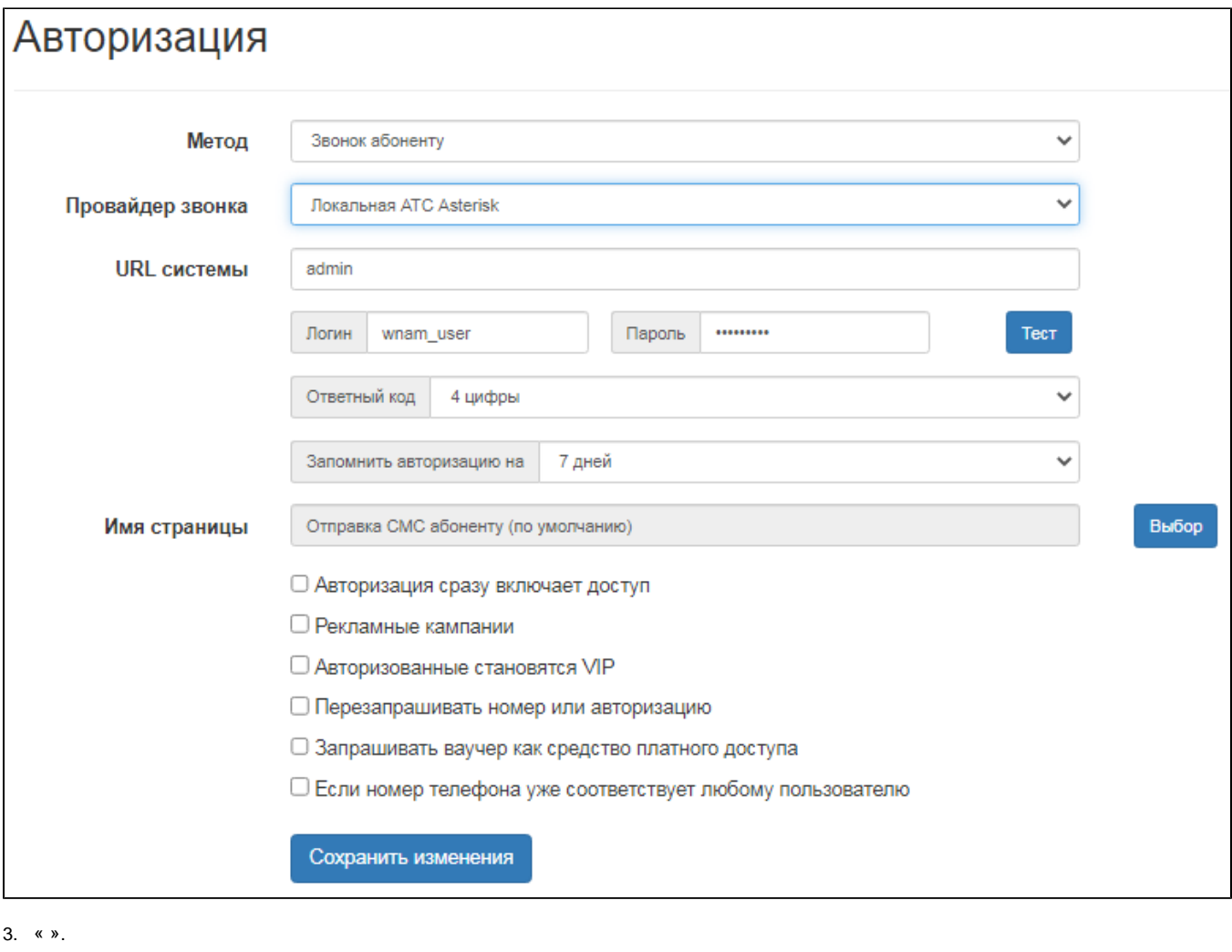

- 4. ( «4 »).
- 5. « », .
- 6. , [http://../cp/testsend](http://xn--80aid7bg.xn--80adeh0c3c.xn--80adib7ccc/cp/testsend). « » « ». , «1234».
- 7. « », .

# Общие настройки

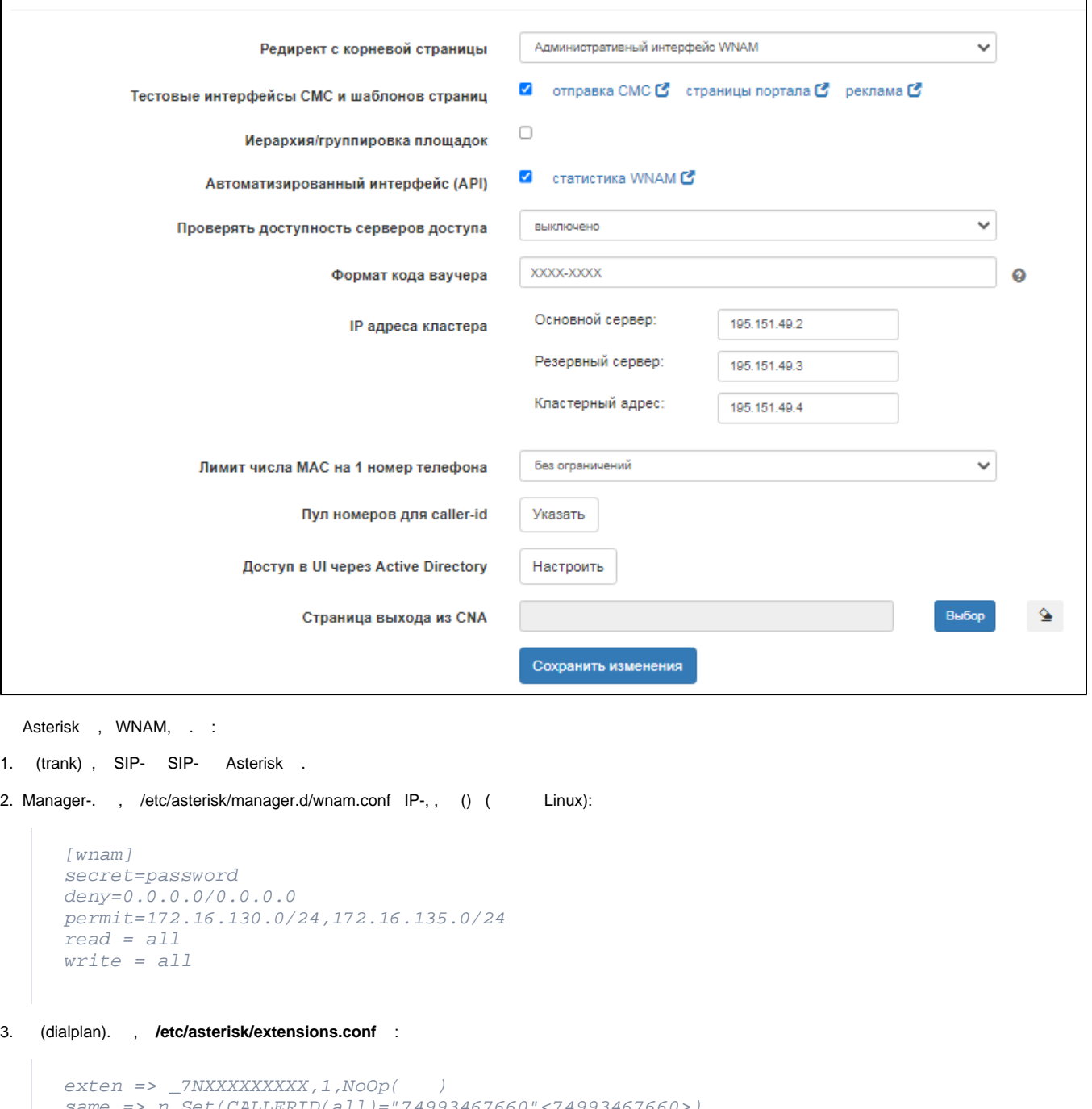

```
same => n,Set(CALLERID(all)="74993467660"<74993467660>)
same => n,Set(CHANNEL(language)=ru)
same => n,Playback(vash-kod-dostupa)
 same \Rightarrow n, SayDigits(\frac{1}{5}(CODE))same => n, Hangup()
```
#### CALLERID .

## 4. Asterisk. Debian :

apt-get install asterisk-core-sounds-ru asterisk-core-sounds-ru-gsm asteriskcore-sounds-ru-wav

```
5. , . «vash-kod-dostupa.wav» «vash-kod-dostupa.gsm», https://www.netams.com/files/wnam/misc/vash-kod-dostupa.gsm https://www.
netams.com/files/wnam/misc/vash-kod-dostupa.wav ,
      /usr/share/asterisk/sounds/en_US_f_Allison/vash-kod-dostupa.gsm
       /usr/share/asterisk/sounds/en_US_f_Allison/vash-kod-dostupa.wav
      /usr/share/asterisk/sounds/ru_RU_f_IvrvoiceRU/vash-kod-dostupa.gsm
      /usr/share/asterisk/sounds/ru_RU_f_IvrvoiceRU/vash-kod-dostupa.wav
             . «Yandex Speech Kit», - ( : 8000 , , 16 ).
  Asterisk , , 79150002244. Asterisk . SIP- , «" " » «asterisk_pattern ». : ... | ... , :
      ^7|0
       (pattern) : (exten => _7NXXXXXXXXX exten => _0NXXXXXXXXX).
6. Asterinsk , . , , , . . Asterisk , «core set debug 10 sip set debug on», Asterisk :
       -- SIP/zadarma-0000000f answered
        -- Executing [79996771111@default:1] NoOp("SIP/zadarma-0000000f", " ") in new 
      stack
        -- Executing [79996771111@default:2] Set("SIP/zadarma-0000000f", "CALLERID(all)
      ="74993467660"<74993467660>") in new stack
        -- Executing [79996771111@default:3] Set("SIP/zadarma-0000000f", "CHANNEL
      (language)=ru") in new stack
         -- Executing [79996771111@default:4] Playback("SIP/zadarma-0000000f", "vash-kod-
      dostupa") in new stack
        -- <SIP/zadarma-0000000f> Playing 'vash-kod-dostupa.slin' (language 'ru')
       -- Executing [79996771111@default:5] SayDigits("SIP/zadarma-0000000f", "7439") 
      in new stack
        -- <SIP/zadarma-0000000f> Playing 'digits/7.slin' (language 'ru')
        -- <SIP/zadarma-0000000f> Playing 'digits/4.slin' (language 'ru')
        -- <SIP/zadarma-0000000f> Playing 'digits/3.slin' (language 'ru')
         -- <SIP/zadarma-0000000f> Playing 'digits/9.slin' (language 'ru')
 - wnam.log :
      20:45:38.916 DEBUG [c.n.w.web.cp.CaptivePortalController:1241] - postSms: site_id=101, username=AE:9E:AF:32:3F:11, 
      phone=79996771111, smscode=null, ci.key=e4bbe1da-8473-42b5-b097-bad95c46cab5
      20:45:38.930 DEBUG [com.netams.wnam.web.cp.SmsHandler:147] - CP CALL phase 1: mac=AE:9E:AF:32:3F:11, ip=10.
       130.129.99, phone=79996771111, code=7439
      20:45:38.944 INFO [o.a.live.internal.AsteriskServerImpl:322] - Initializing done
      20:45:38.944 DEBUG [c.n.w.s.sms.providers.Asterisk:67] - Create Scenario Call: phone '79996771111',chanel 'SIP/zadarma
      /79996771111',context 'default',extension '79996771111'
      20:45:38.949 INFO [o.a.live.internal.AsteriskServerImpl:1247] - Initializing done
      20:45:38.949 INFO [o.a.live.internal.ChannelManager:213] - Adding channel SIP/zadarma-00000012(1586713540.31)
 WNAM 1.6.3231 management- Asterisk. «SIP/_/_» . , SIP- . «" " » «asterisk_trunk_pattern », , « » : %% .
        «asterisk_trunk_pattern» WNAM.ω
  , :
      SIP/%TRUNK%/%PHONE%
```
:

SIP/zadarma/79998887766

## : %TRUNK%, %PHONE%, %CONTEXT%, %CODE%.

, , , ,

zadarma/79998887766@default

#### , «asterisk\_trunk\_pattern» :

%TRUNK%/%PHONE%@%CONTEXT%